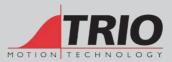

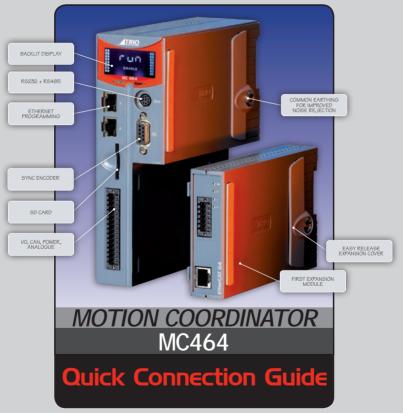

(Please refer to the Motion Coordinator Technical Reference Manual 7 for Full Details)

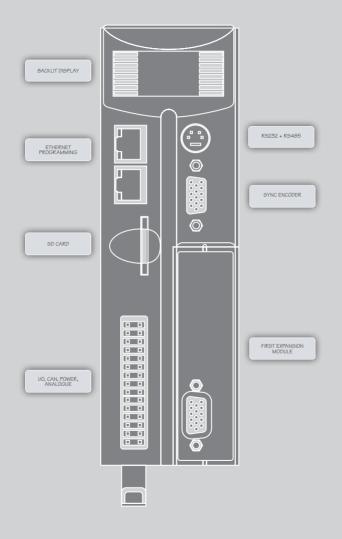

| I/O CONNECTOR | OV AIN<br>AIN0<br>AIN1<br>WDOG+<br>WDOG-<br>10<br>11<br>12<br>13<br>14<br>15<br>16<br>16<br>17<br>0V I/O<br>0V SUPPLY | CAN LOW<br>CAN EARTH<br>CAN HIGH<br>24V CAN/AIN SUPPLY<br>1/08<br>1/09<br>1/010<br>1/011<br>1/012<br>1/012<br>1/013<br>1/014<br>1/015<br>24V 1/O SUPPLY | The bottom 2 pi<br>high density inp<br>used to provide<br>to the MC464. A<br>transformer or p<br>be provided.<br>The 2 pins above<br>are to power the<br><i>The MC464 is g</i><br><i>the metal chas:</i><br><i>be installed on</i><br><i>metal plate or</i><br><i>connected to ex</i> |
|---------------|----------------------------------------------------------------------------------------------------|----------------------------------------------------------------------------------------------------|----------------------------------------------------------------------------------------------------|
|               |                                                                                                    |                                                                                                    |                                                                                                    |

RJ45

(TOP)

CONNECTOR

The bottom 2 pins of the 30 way high density input connector are used to provide the 24V dc power to the MC464. A 24V dc, Class 2 transformer or power source must be provided.

The 2 pins above the 24V dc supply are to power the I/O 24 Volts.

The MC464 is grounded via the metal chassis. It MUST be installed on an unpainted metal plate or DIN rail which is connected to earth.

A standard ethernet connector is provided for use as the primary programming interface.

The Trio programming software, *Motion* Perfect 2 or 3, must be installed on a Windows based PC that is fitted with an Ethernet connection. The IP address is displayed on the MC464 display for a few seconds after power-up or when an Ethernet cable is plugged in.

## SERIAL CONNECTIONS

### 8 Way MiniDIN

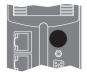

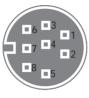

| Pin | Function             | Note           |  |
|-----|----------------------|----------------|--|
| 1   | RS485 Data In A Rx+  | Serial Port #2 |  |
| 2   | RS485 Data In B Rx-  | Senar Port #2  |  |
| 3   | RS232 Transmit       | Serial Port #1 |  |
| 4   | OV Serial            |                |  |
| 5   | RS232 Receive        | Serial Port #1 |  |
| 6   | Internal 5V          |                |  |
| 7   | RS485 Data Out Z Tx- | Serial Port #2 |  |
| 8   | RS485 Data Out Y Tx+ |                |  |

9 Way D-Type

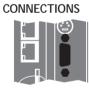

SYNC ENCODER

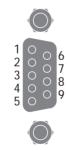

| Pin | Encoder                 | Pulse & Direction       |
|-----|-------------------------|-------------------------|
| 1   | Enc. A                  | Step +                  |
| 2   | Enc. /A                 | Step -                  |
| 3   | Enc. B                  | Direction +             |
| 4   | Enc. /B                 | Direction -             |
| 5   | 0V Encoder              | 0V Stepper              |
| 6   | Enc. Z                  | Enable +                |
| 7   | Enc. /Z                 | Enable -                |
| 8   | 5V*                     | 5V*                     |
| 9   | Registration Input (5V) | Registration Input (5V) |

\* 5V supply is limited to 150mA.

### ADDING EXPANSION MODULES AND BATTERY

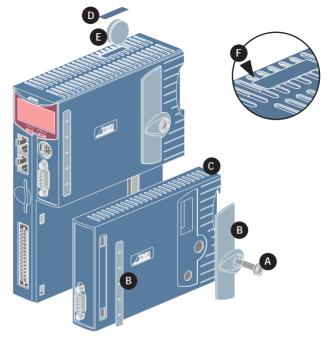

Unscrew the lower retaining fixing (A) using the supplied tool or a coin.

Remove the covers from the module (B).

Swing the expansion module (C) out from the rear and unclip from the front end.

Replacing the module is the reverse of the procedure.

To replace the battery, insert screwdriver under the frontmost ventilation slot (F) and prize off the battery cover (D) and pull the battery ribbon to lift the battery (E) from the MC464. Replacing is the reverse of the procedure.

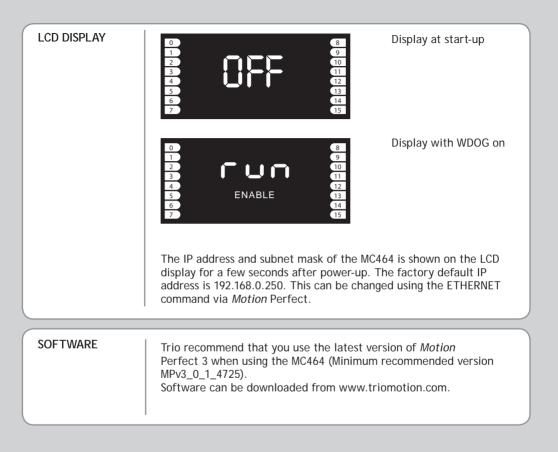

MODULE ASSEMBLY A maximum of 7 half height modules or 3 full height modules may be fitted to the MC464. A system may be made using any combination of half and full height modules providing that the full height modules are the last to be attached.

### MODULE SLOT NUMBERS

SLOT Numbers are allocated by the system software in order, left to right, starting with the lower bus. Lower modules are allocated slots 0 to m, then the upper modules become slots m+1 to n. Finally, the Sync Encoder Port is allocated slot n+1. The Sync Encoder Port has SLOT number -1 in addition to the one allocated (1) in this sequence.

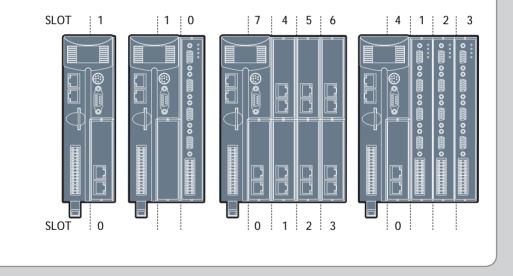

### EXPANSION MODULE P871 - MC464 PANASONIC INTERFACE

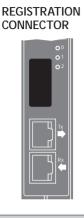

R.J45

| R0  | R4  |
|-----|-----|
| R1  | R5  |
| R2  | R6  |
| R3  | R7  |
| ROV | ROV |
| R0V | ROV |
|     |     |

R0 - R7: registration inputs (24V). ROV: registration common OV return.

Registration inputs can be allocated to any axis by software.

Note: This pin out applies to module serial numbers P871-00011 and higher.

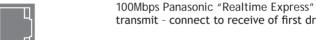

transmit - connect to receive of first drive.

R.J45 CONNECTOR (RX)

CONNECTOR (TX)

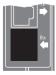

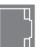

100Mbps Panasonic "Realtime Express" receive - connect to transmit of last drive.

# LED FUNCTIONS

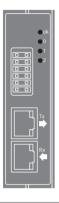

| LED | LED Colour | LED Function               |
|-----|------------|----------------------------|
| ok  | Green      | ON=Module Initialised Okay |
| 0   | Red        | ON=Module Error            |
| 1   | Yellow     | Status 1                   |
| 2   | Yellow     | Status 2                   |

### EXPANSION MODULE P872 - MC464 SERCOS INTERFACE

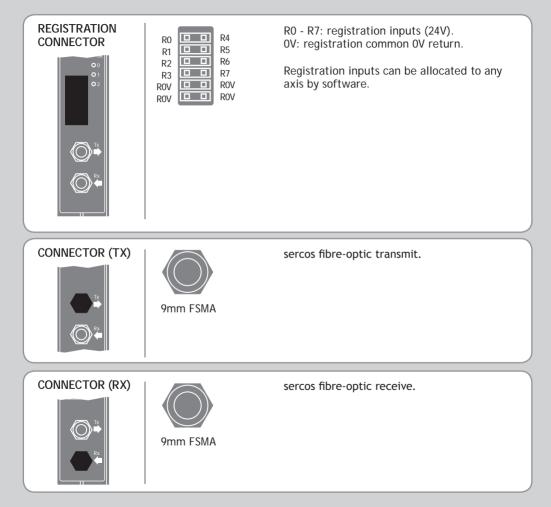

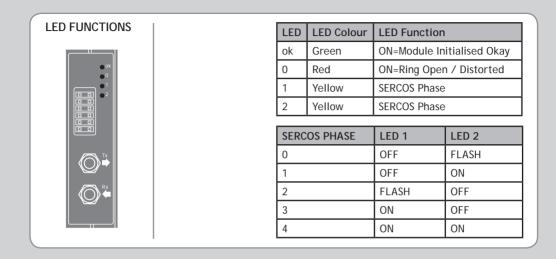

### EXPANSION MODULE P873 - MC464 SLM INTERFACE

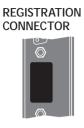

| R0     | R3  |
|--------|-----|
| R1     | R4  |
| R2     | R5  |
| ROV    | ROV |
| 0V PWR | 24V |
|        |     |

R0 - R5: registration inputs (24V). 0VR: common 0V return. 0V PWR: 24V: Power input for SLM system.

# SLM CONNECTOR 15 Way D-Type 11 $\cap$ $\bigcirc$ С C 15 5 10

| Pin | Upper D-Type    | Lower D-Type    |
|-----|-----------------|-----------------|
| 1   | Com Axis 0      | Com Axis 3      |
| 2   | /Com Axis 0.    | /Com Axis 3     |
| 3   | Hardware Enable | Hardware Enable |
| 4   | 0V Output       | 0V Output       |
| 5   | 24V Output      | 24V Output      |
| 6   | Com Axis 1      | Com Axis 4      |
| 7   | /Com Axis 1     | /Com Axis 4     |
| 8   | No Connection   | No Connection   |
| 9   | No Connection   | No Connection   |
| 10  | No Connection   | No Connection   |
| 11  | 24V Output      | 24V Output      |
| 12  | 0V Output       | 0V Output       |
| 13  | Com Axis 2      | Com Axis 5      |
| 14  | /Com Axis 2     | /Com Axis 5     |
| 15  | Earth / Shield  | Earth / Shield  |

# LED FUNCTIONS

| LED | LED Colour | LED Function               |
|-----|------------|----------------------------|
| ok  | Green      | ON=Module Initialised Okay |
| 0   | Red        | ON=Module Error            |
| 1   | Yellow     | Status 1                   |
| 2   | Yellow     | Status 2                   |

### EXPANSION MODULE P874 / P879 - MC464 FLEXIBLE AXIS INTERFACE

Õ 0

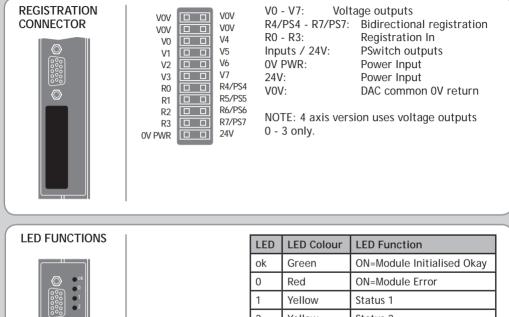

| LED | LED Colour | LED Function               |
|-----|------------|----------------------------|
| ok  | Green      | ON=Module Initialised Okay |
| 0   | Red        | ON=Module Error            |
| 1   | Yellow     | Status 1                   |
| 2   | Yellow     | Status 2                   |

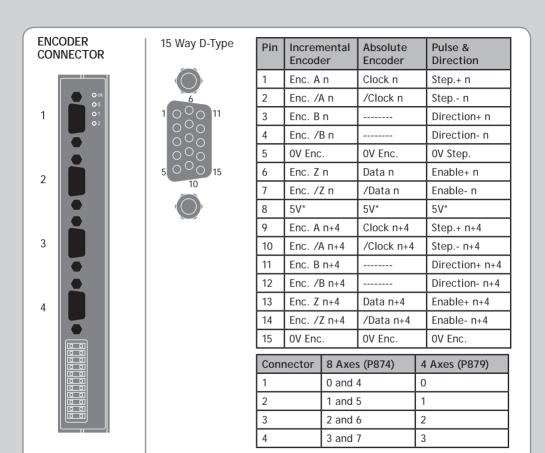

\*5V supply is limited to 150mA per axis.

Absolute Encoder is only available on axes 4 - 7 on P874 and 2 - 3 on P879.

### EXPANSION MODULE P875 - MC464 ANYBUS® INTERFACE

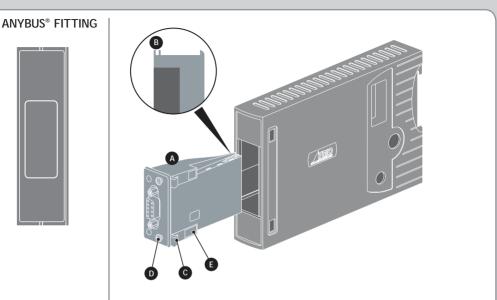

Push the Anybus<sup>®</sup> module (A) into the Trio Expansion Interface taking care to keep its base in contact with the PCB and align guide slots (B) with the connector rails inside. Ensure that the moulded hooks (C) on the lower front edge of the Anybus<sup>®</sup> module locate under the P875 PCB at the front.

When the module is flush with the face of the Trio Expansion Interface, tighten the two "Torx" head screws (D) to locate the two lugs (E) and secure the Anybus<sup>®</sup> module.

To remove the module, reverse this procedure.

### EXPANSION MODULE P876 - MC464 ETHERCAT INTERFACE

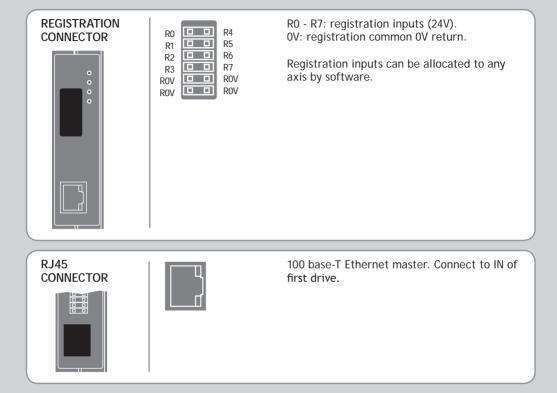

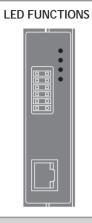

| LED | LED Colour | LED Function               |
|-----|------------|----------------------------|
| ok  | Green      | ON=Module Initialised Okay |
| 0   | Red        | ON=Module Error            |
| 1   | Yellow     | Status 1                   |
| 2   | Yellow     | Status 2                   |

Trio Motion Technology Ltd. Trio Motion Technology LLC. Trio Shanghai Trio India Website: www.triomotion.com